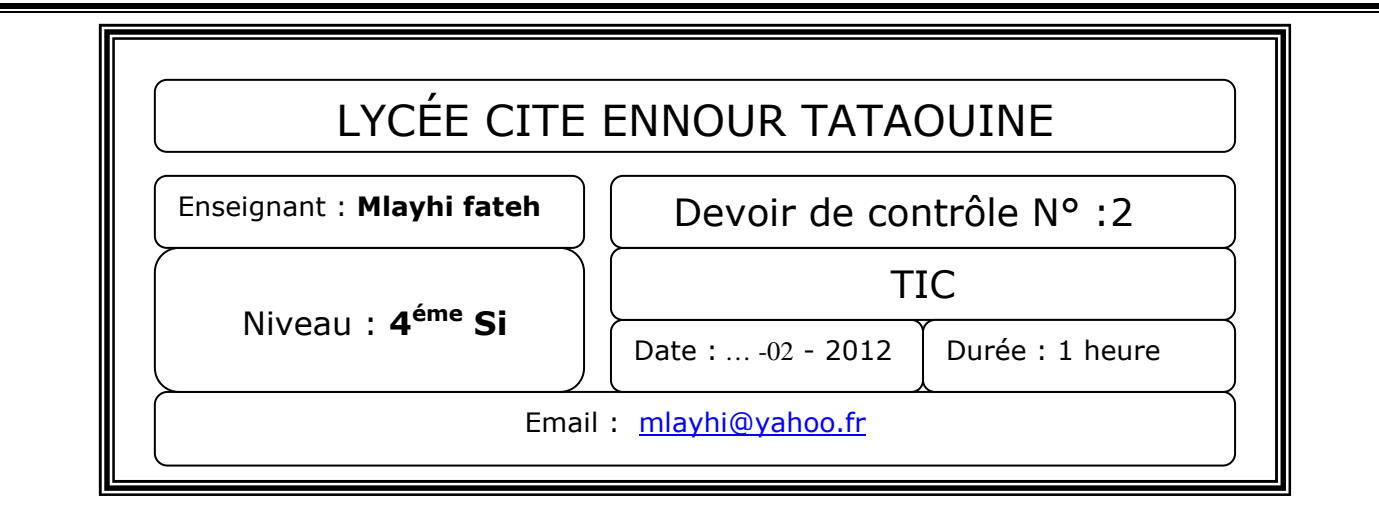

## ☺ Remarque :

*Enregistrer votre travail sous un dossier qui portera votre* nom et prénom *dans le répertoire bac 2012 sur disque le [C :]* .

## *Exercice : 1 [8 points] :*

*La fonction d'Ackermann est définie récursivement par :* 

- *si m est nul, alors A(0,n) = n+1;*
- *sin est nul et m non nul, alors*  $A(m,0) = A(m-1,1);$
- *si m et n sont non nuls, alors*  $A(m,n) = A(m-1,A(m,n-1))$ *.*

## *Dans la page Ackermann.html :*

 *écrivez un script JavaScript d'une fonction Ackermann qui permet de calculer Ackermann (m,n) avec n et m sont des nombres positifs.* 

*Utiliser les entres-sorties standards du JavaScript pour saisir les valeurs de n et m et pour afficher le résultat sur la page.* 

## *Exercice 2 : [12 points]*

*Soit le formulaire suivant :* 

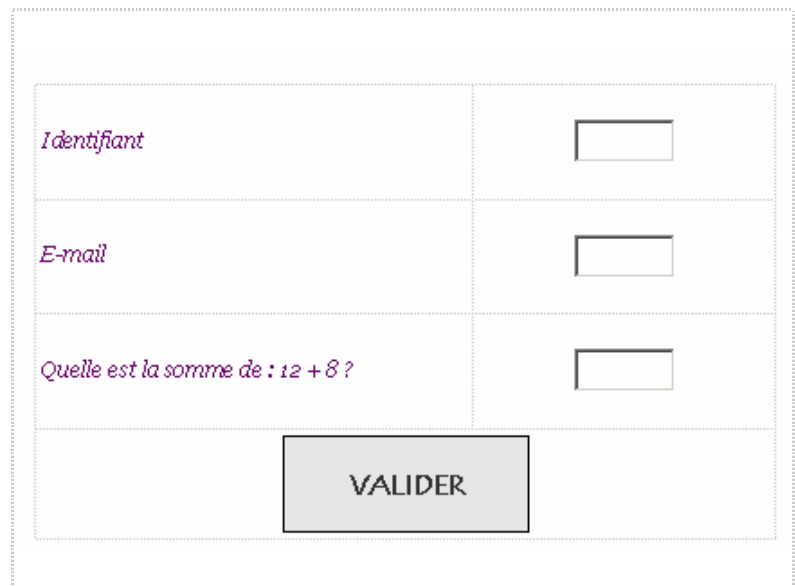

Avec :

- tous Les champs sont obligatoires.
- Le champ identifient contient strictement 4 caractères et commence par le caractère C , exemple C123 , Cabc ,…
- le champ e-mail doit contenir le caractère "@ "
- Le dernier champ doit contenir le nombre 20.

Le travail demandé :

- 1. Créer le formulaire du contacte dans un fichier html sous le nom : **contact.html**.
- 2. Ecrivez le code JavaScript de la fonction **validation** qui permet de valider les informations de ce formulaire.
- 3. Si l'utilisateur appui sur le bouton, un appel à la fonction validation sera effectué.
- 4. Si toutes les conditions sont valides alors le message « **les informations sont correctes** » s'affiche sinon un message d'erreur apparaître à l'utilisateur.

*et*